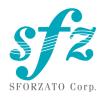

# SFORZATO DSC-010EX User Manual

Ver. 06.02.22

#### **Included Items**

Please check to see if the following items are included.

- 1) DSC-010EX Main Body
- 2) DSC-010EX Power Supply Unit
- 3) 3 Cables to Connect the Main Body to the Power Supply
- 4) AC Cable
- 5) Isolation Feet
- 6) User Manual, Safety Pamphlet

#### Index

- 1. Warning
- 2. Connection Instructions
- 3. PC Software Installation
- 4. iPhone / iPod Software Installation
- 5. Operation Instructions
- 6. Clock
- 7. Front Switch

# 1. Warning

When connecting or disconnecting the connector cable between the main body and the power supply unit, be sure to unplug the power cord first. If the cable is connected or disconnected while the power switch is on, the main body will break down. In this case, repairs will incur charges, even during the warranty period.

# 2. Connection Instructions

#### 1) Connecting the DSC-010EX

- (1) First, check that the power cord for the DSC-010EX power supply unit is unplugged. Also, check that the power switch on the power supply unit is off. The power switch is located on the bottom of the power supply unit near the center toward the front panel.
- ② Connect the power supply unit to the DSC-010EX main body using the 2 cables. After firmly inserting the cables all the way, use the ring-shaped screws to secure them firmly. Match the screws with the grooves on the connector and turn the screws while pressing straight down on them. If the connection is insufficient, it may lead to malfunction or in the worst case, breakdown of the main body.
- (3) Connect the external clock unit to the DSC-010EX main body BNC terminal.
- (4) Connect power cable of the external clock unit to the DSC-010EX main body clock power supply terminal.
- (5) Connect the preamp (pre-main amp) to the DSC-010EX. For this connection you can use a balanced cable or an RCA cable. Although using both simultaneously will not lead to a breakdown, it is not recommended from an audio quality standpoint. For detailed connection instructions, refer to the amp manual.
- 6 Connect the USB cable to the USB port on the back of the DSC-010EX main body.
  2 ports on the rear panel are identical. You can connect to DELA, fidata or PC.
- (7) IF you have DST-050EX, ZERO Link connection is recommended. Please do not touch pins of DVI cable. Insert the DVI cable to the DVI connector and fix cable with two screaws.
- (8) Connect the power cord to the DSC-010EX power supply unit and plug it into a socket.
- When turning the power switch on, be very careful that the speaker is not damaged by the DSC-010EX switch noise. Turn the amp power off or switch the selector.
- (10) Turn the clock power on and then turn the DSC-010EX power on. Only connect or disconnect the clock when the DSC-010EX power is off. If the clock is connected or disconnected while the DSC-010EX power is on, a large noise may

be made.

① USB cable can be connect / disconnect during DSC-010EX is powered on. ZERO LINK cable (DVI cable) connection / disconnection should be carried out when DSC-010EX is powered off.

# DSC-010EX Main Body:

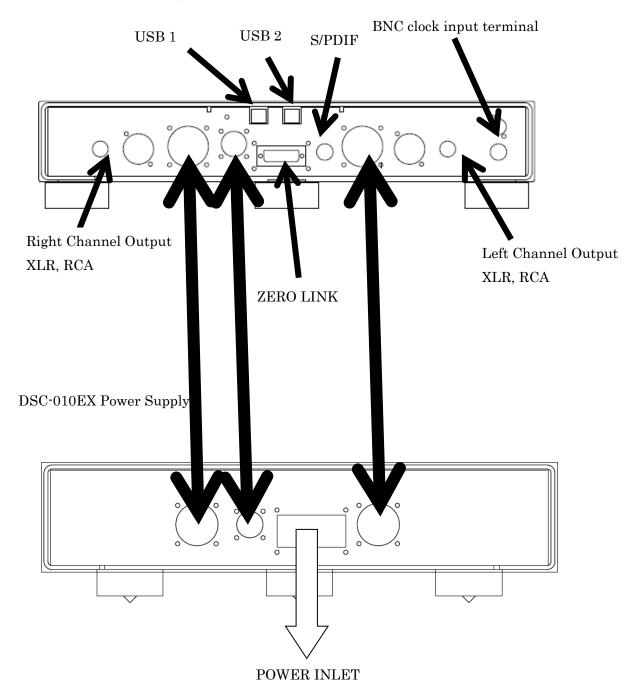

Power switch is located under the center of front panel of power unit.

## 3. PC Software Installation

To use DSC-010EX, you must install several pieces of software on your PC.

- 1) NAS Utility Software
- 2) Ripping Software
- 3) Other Software

#### 1) NAS Utility Software

For NAS, SFORZATO recommends the MELCO, or FIDATA. There may be operational issues with a NAS from other companies, and these issues are not covered under the warranty.

The specific utility software for each device can be downloaded from the corresponding manufacturer's corporate website.

Melco: NasNavigator2

fidata: LAN Disk Connect (windows) or Magical Finder (Mac, iOS, Android)

Please install the above utility software on your PC. For installation procedures and usage instructions, refer to the corresponding NAS manual.

#### 2) Ripping Software

To play back CDs on DSC-010EX, you must load the CD data to your PC and store it on the NAS. Loading CD data to your PC is called ripping, and ripping software is used for this procedure. SFORZATO recommends the following 2 pieces of ripping software.

Exact Audio Copy (free)

dBpoweramp (not free)

For installation procedures and usage instructions for ripping software, refer to the corresponding software manual.

#### 3) Other Software

If you would like to create a playlist (a list specifying the order of tracks to be played back) on your PC, or if you would like to edit the information, such as album name or composer name, of the CD data that has been ripped, it would be convenient to install the following piece of software. (DSC-010EX can be used without this software)

MediaMonkey (free)

http://www.mediamonkey.com/download/

For installation procedures and usage instructions, refer to the software manual.

MediaMonkey does not support DSD. To edit album names, composer names, and other information for DSD data (.dsf), you can use Tag & Rename (not free, free trial available).

http://www.softpointer.com/tr.htm

Also, dBpoweramp can edit information for DSD data.

#### 4. iPhone / iPod Software Installation

You can control DSC-010EX remotely using your iPhone or iPod. To do so, you must install remote control software on your iPhone / iPod.

We recommend the free app fidata app. Gapless play back is possible with this app.

Additionally, you can use various other software, as long as it is control software that is OpenHome or DLNA compliant.

#### 5. Clock

DSC-010EX requires external 10MHz master clock. Without the clock, it does not work at all. You can enjoy excellent sound quality when connecting PCM-005EX, PMC-010EX or other SFORZATO master clocks. You can also use any 10MHz clocks for the operation.

# 6. Operation Instructions

## 1) Front panel button

Select button: Change input..

Phase button: Change analog output absolute phase. Sometimes changing

absolute phase gives more natural sound.

#### 2) Button operation

#### Select button

Pressing select button changes input source, USB1, USB2, S/PDIF, and ZERO LINK input can be selected.

Pressing and holding the Select button goes into menu mode. In the menu mode, following menu is displayed.

#### Filter:

NOS (No Over Sampling) and FIR are selectable. Pressing Phase button when Filter is displayed toggles NOS / FIR. Pressing Select button when preferable filter is displayed, the filter is selected and Version is displayed.

#### <u>Version</u>:

Pressing Phase button shows the software version.

Pressing Select button displays Exit.

#### Exit:

Pressing Phase button exit the menu.

# <u>Phase Button</u>:

Pressing and holding Phase button makes display off. Touching any button makes display on.

#### 7. Document Update Log

6/2/22 Initial Version